# **Criando login de acesso (caso não tenha)**

1º passo: acessar o site<https://abraceel.com.br/>

## 2º passo: clicar na aba "ÁREA RESTRITA" e depois em "CADASTRO DE ASSOCIADO"

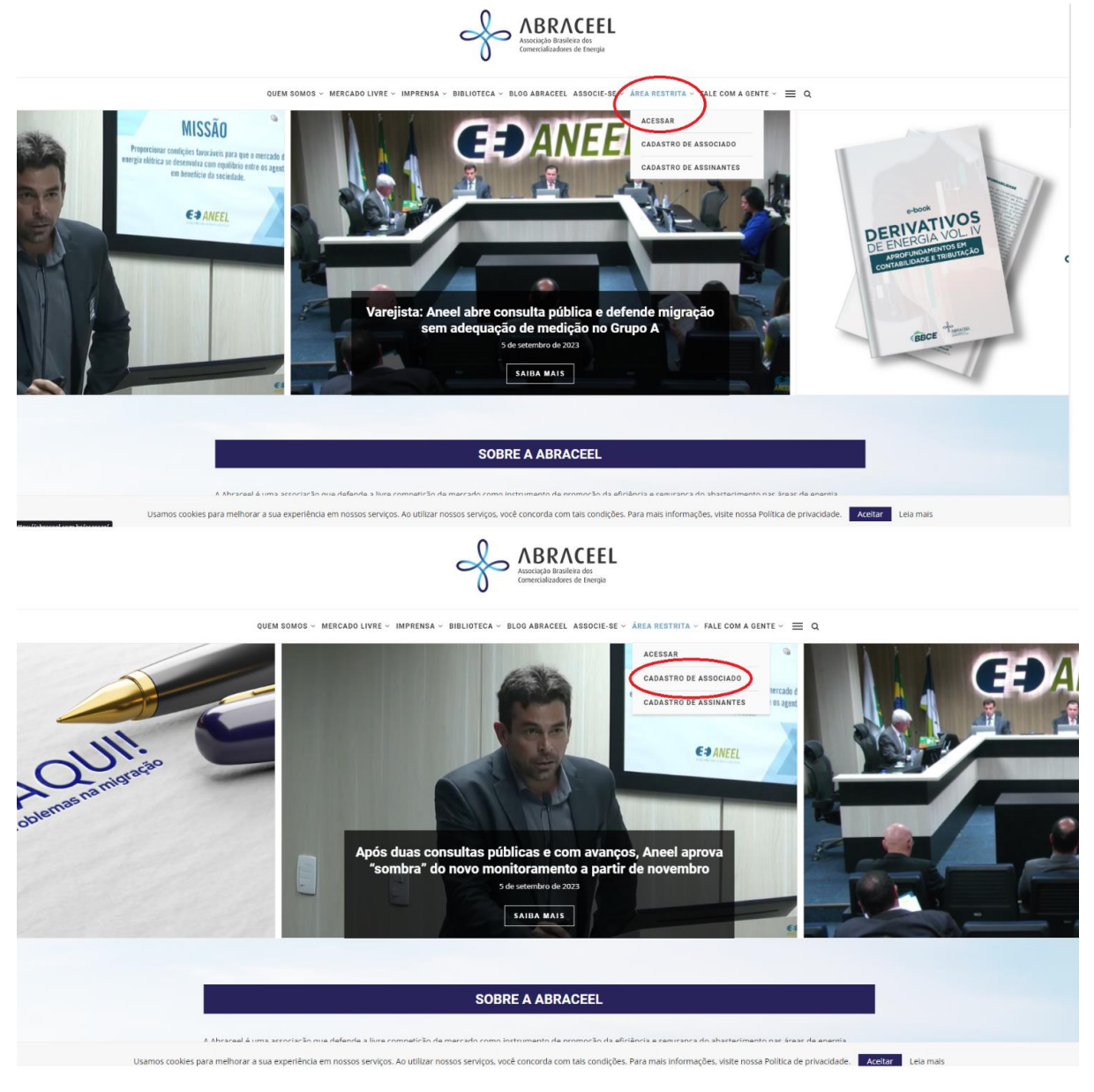

# 3º passo: preencher seus dados

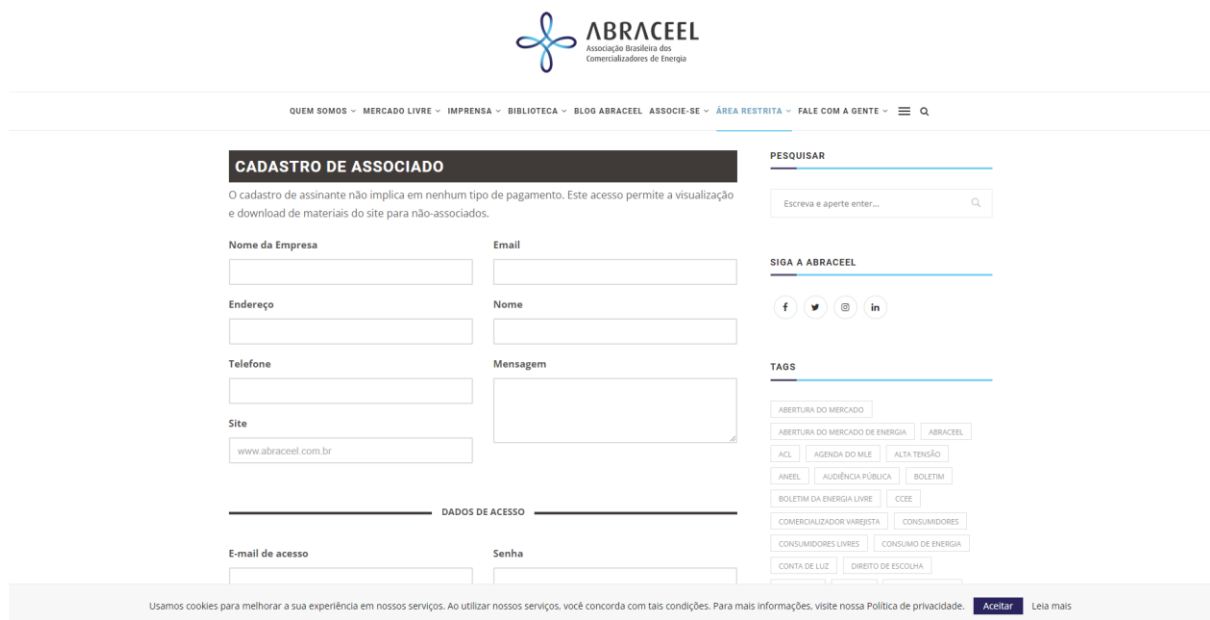

4º passo: voltar ao site principal, clicar na aba "ÁREA RESTRITA" e depois em "ACESSAR"

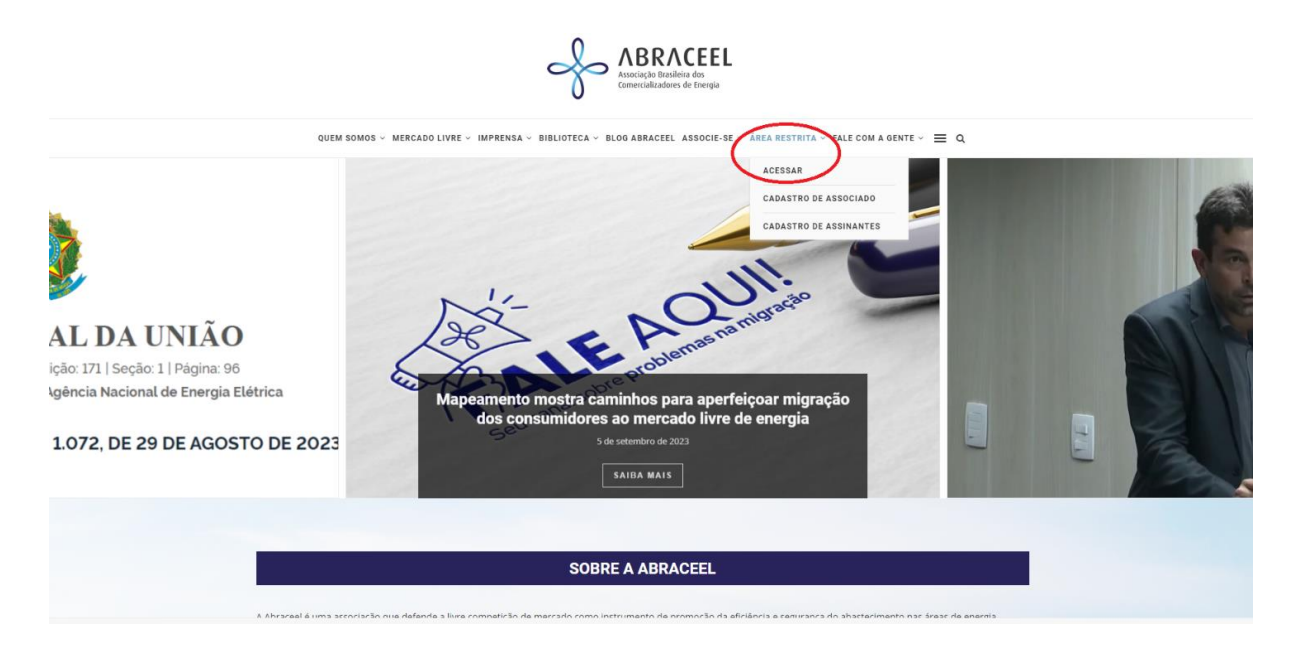

# 5º passo: acessar com suas informações de cadastro

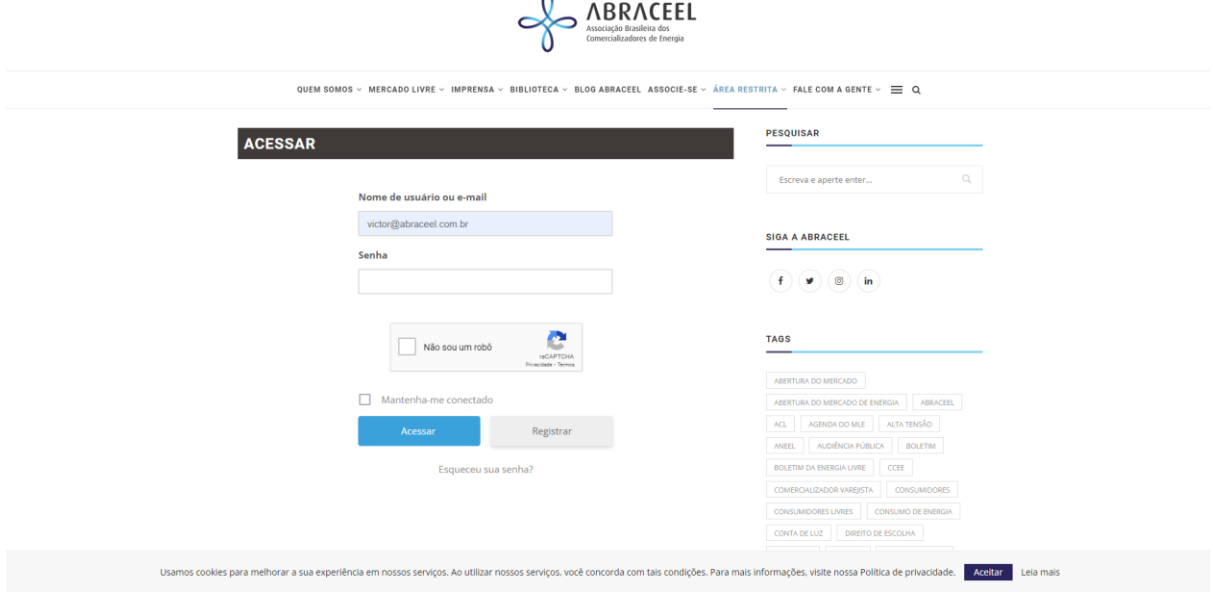

 $\sim$ 

6º passo: acessar a área restrita uma vez já logado

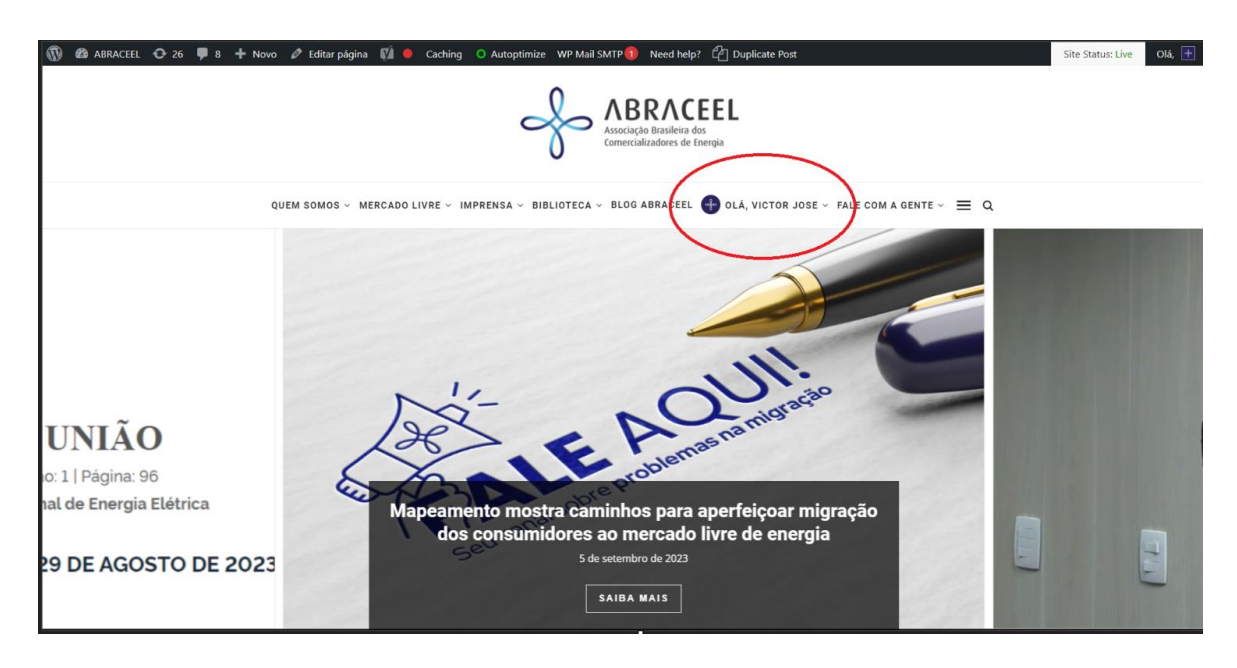

# 7º passo: acessar a aba de "APRESENTAÇÕES EXCLUSIVAS"

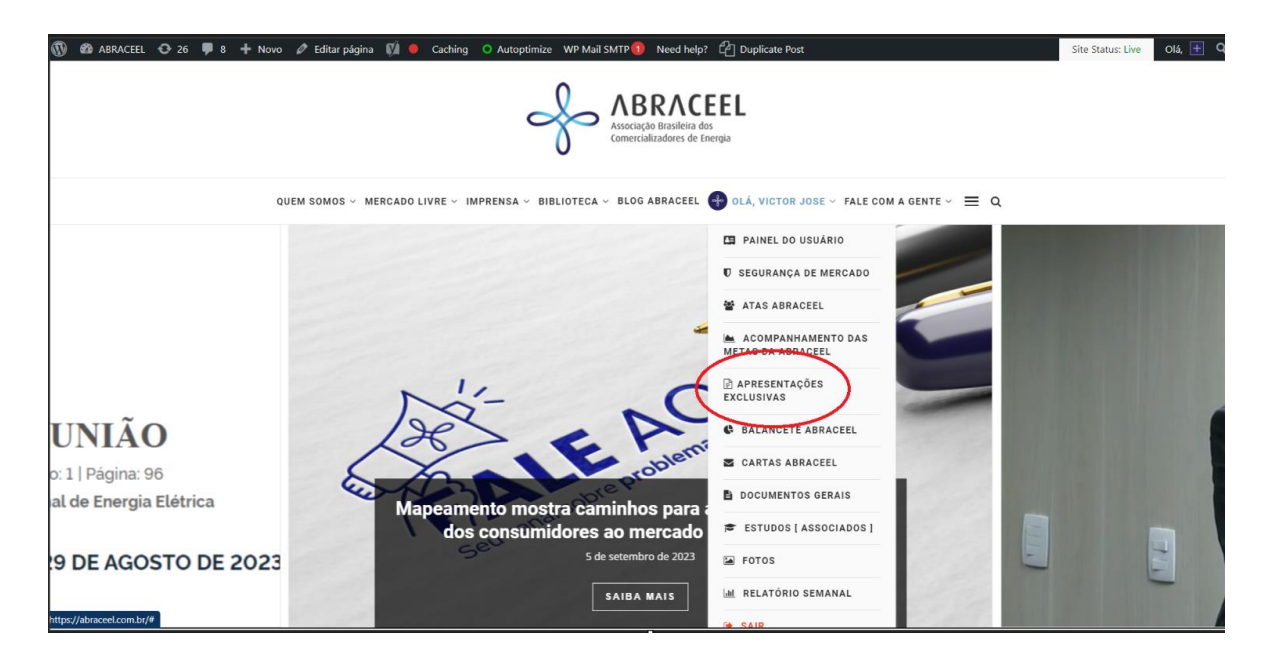